## Enrollment Trending Report

Last Modified on 08/31/2023 7:52 pm EDT

The **Enrollment Trending** report provides you with a snapshot of your current enrollment count by Category. This report conveniently puts enrollment data all in one place, calculates % change over time, and graphs it for you.

The report is located under the*Reports* menu. Go to**Reports** > **Find Reports** >**Classes/Enrollment**(left menu) > **Enrollment** (tabs) >**Enrollment Trending**.

- $\star$  Visually see your totals year over year.
- $\bigstar$  Review all your data in one report.
- Run the report for Active Enrollment (year over year) or Fall Enrollment (May September).

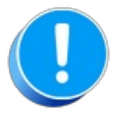

The numbers for the report can be edited in the data below each graph. Once saved, the numbers will not revert back to the original Jackrabbit calculated data. The data will have to be changed back manually.

Only Jackrabbit Users with the*Telephone Listing*User permission will be able to use this report.

## Sample Report Results

This report displays data from 2013 through 2023 by category.

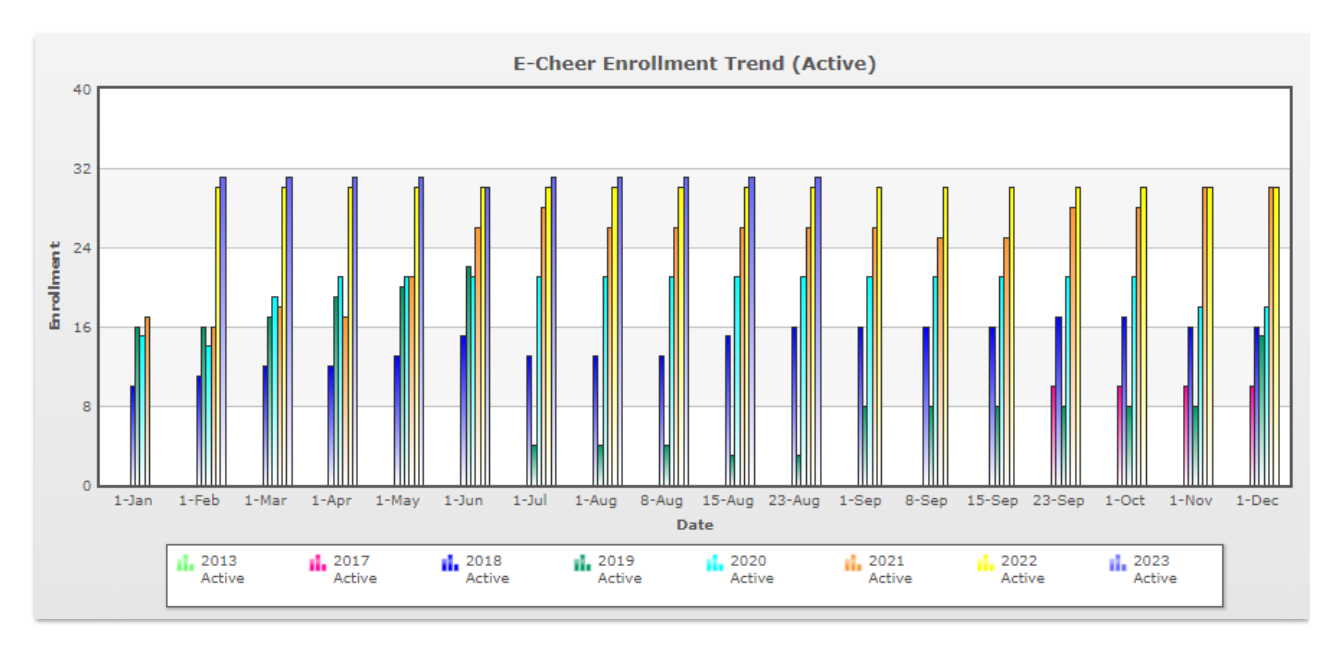

Data can be modified by adding or changing enrollment numbers in the white boxes below the chart. Once saved, the numbers will not revert back to the original calculated data.

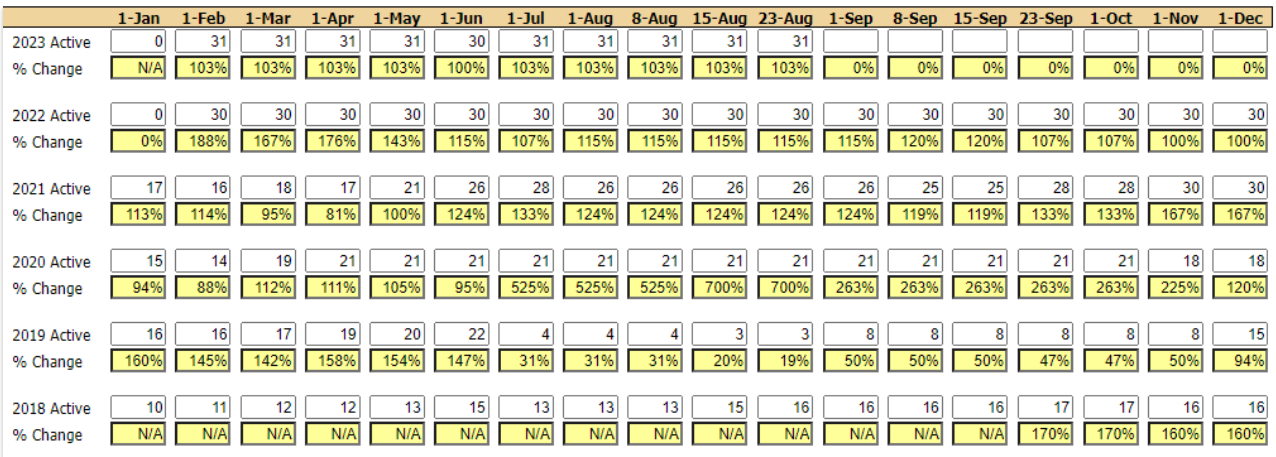

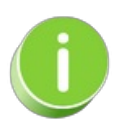

Save this as a frequently used report! Click the Heart icon  $\heartsuit$  next to a report name, the heart will change to red and the report will be listed under the*Reports menu >***My [Reports](http://help.jackrabbitclass.com/help/the-reports-menu)** for quick and easy access!